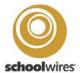

# Possible ways to set up your schools staff directory on school website (Schoolwires)—

### Basic Version (Staff App)-

Looks like this (one Staff app), but it doesn't break staff into the "levels" visually even though you can filter them by level under the "location" field

#### Generic Sample here -

https://www.leonschools.net/Page/25660

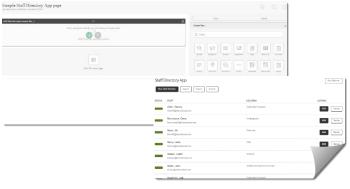

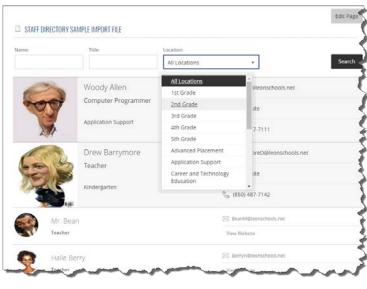

# Multiple Staff Apps w/ app name (grade/dept.)

Another option is to create multiple directories (1<sup>st</sup> heading/ 1<sup>st</sup> Staff App, then 2<sup>nd</sup> heading,2<sup>nd</sup> staff app, etc.) and label each by its "level" to create an appearance similar to how your directory looks like with the hand coded version, but still using the new app instead

Sabal Palm is one site that did theirs this way - https://www.leonschools.net/Page/32258,

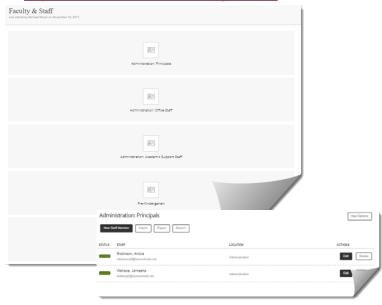

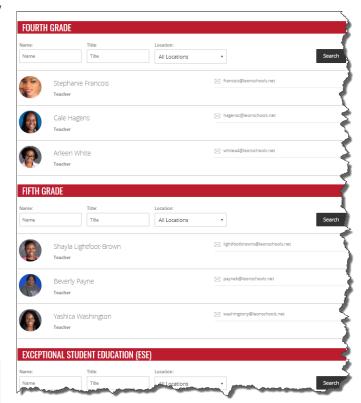

# Image / Content Apps

Montford – Used both Image apps and Content editors and simply order them by hand on top of each other in a three column layout. Can upload images in thumbnail @ 150px to auto-resize images

https://www.leonschools.net/Page/4214

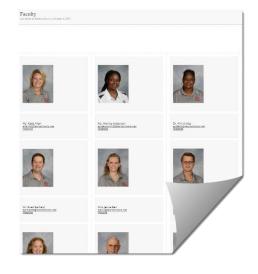

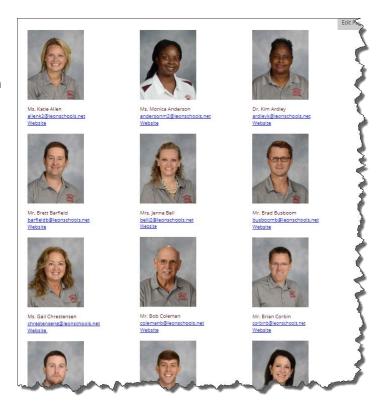

# MiniBase App( custom view) –

Conley – used a mini base so they could control the look more specifically than the staff app which has a fixed style.

Note: Requires a little more comfort setting up certain controls for the layout

https://www.leonschools.net/site/Default.aspx?PageID=3456

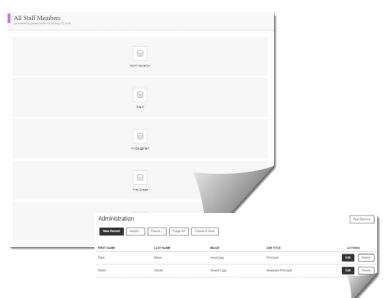

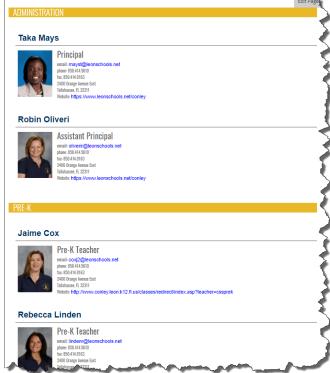

#### Other variants -

## **About Teacher App**

(Lots of detail, but potentially more maintenance/needs lots of space)

Fairview – used the about teacher app stacked on top of each other to create the look.

https://www.leonschools.net/Page/1691

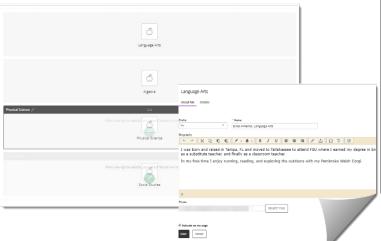

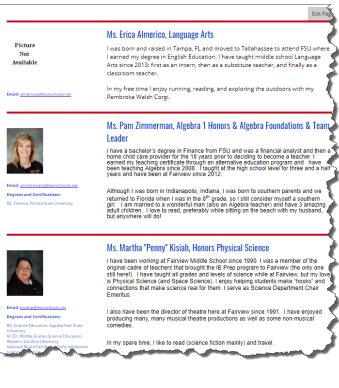

## Basic Minibase (Table view)

Godby used a minibase – focus on function - https://www.leonschools.net/Page/2106

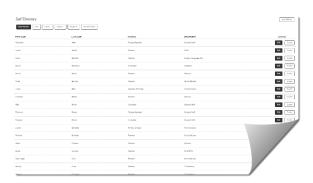

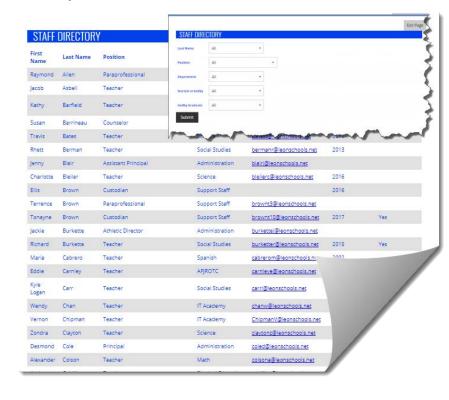